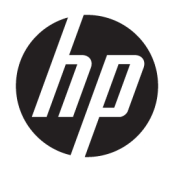

Brukerhåndbok

© Copyright 2016 HP Development Company, L.P.

© 2016 Google Inc. Med enerett. Chrome og Google Cloud Print er varemerker for Google Inc.

Informasjonen i dette dokumentet kan endres uten varsel. De eneste garantiene for HPproduktene og -tjenestene er uttrykkelig angitt i garantierklæringene som følger med disse produktene og tjenestene. Ingenting i dette dokumentet kan tolkes som en tilleggsgaranti. HP er ikke erstatningsansvarlig for tekniske eller andre typer feil eller utelatelser i dette dokumentet.

Første utgave: April 2016

Dokumentets delenummer: 854555-091

#### **Produktmerknad**

Denne håndboken beskriver funksjoner som finnes på de fleste modeller. Enkelte av funksjonene er kanskje ikke tilgjengelige på din datamaskin.

#### **Vilkår for programvaren**

Ved å installere, kopiere, laste ned eller på annen måte bruke et programvareprodukt som er forhåndsinstallert på datamaskinen, samtykker du i vilkårene i HPs lisensavtale for sluttbrukere (EULA). Hvis du ikke godtar vilkårene i lisensavtalen, er ditt eneste rettsmiddel å returnere det ubrukte produktet (maskinvare og programvare) i sin helhet innen 14 dager for å få full refusjon i henhold til forhandlerens refusjonspolitikk.

Ta kontakt med forhandleren for å få mer informasjon eller be om full refusjon av datamaskinens kjøpesum.

### **Sikkerhetsadvarsel**

**ADVARSEL:** Reduser risikoen for varmerelaterte skader eller overoppheting av datamaskinen ved å unngå å sette datamaskinen i fanget eller dekke til datamaskinens luftespalter. Plasser datamaskinen på en fast, plan flate når du skal bruke den. Pass på at ingen annen hard flate, for eksempel en tilkoblet skriver, eller en myk flate, for eksempel puter eller tepper, blokkerer for luftstrømmen. La heller ikke strømadapteren komme i kontakt med hud eller myke overflater som puter eller tepper, under bruk. Datamaskinen og strømadapteren overholder grenseverdiene for temperatur på brukertilgjengelige flater som er definert av den internasjonale sikkerhetsstandarden for IT-utstyr (IEC 60950-1).

# **Innhold**

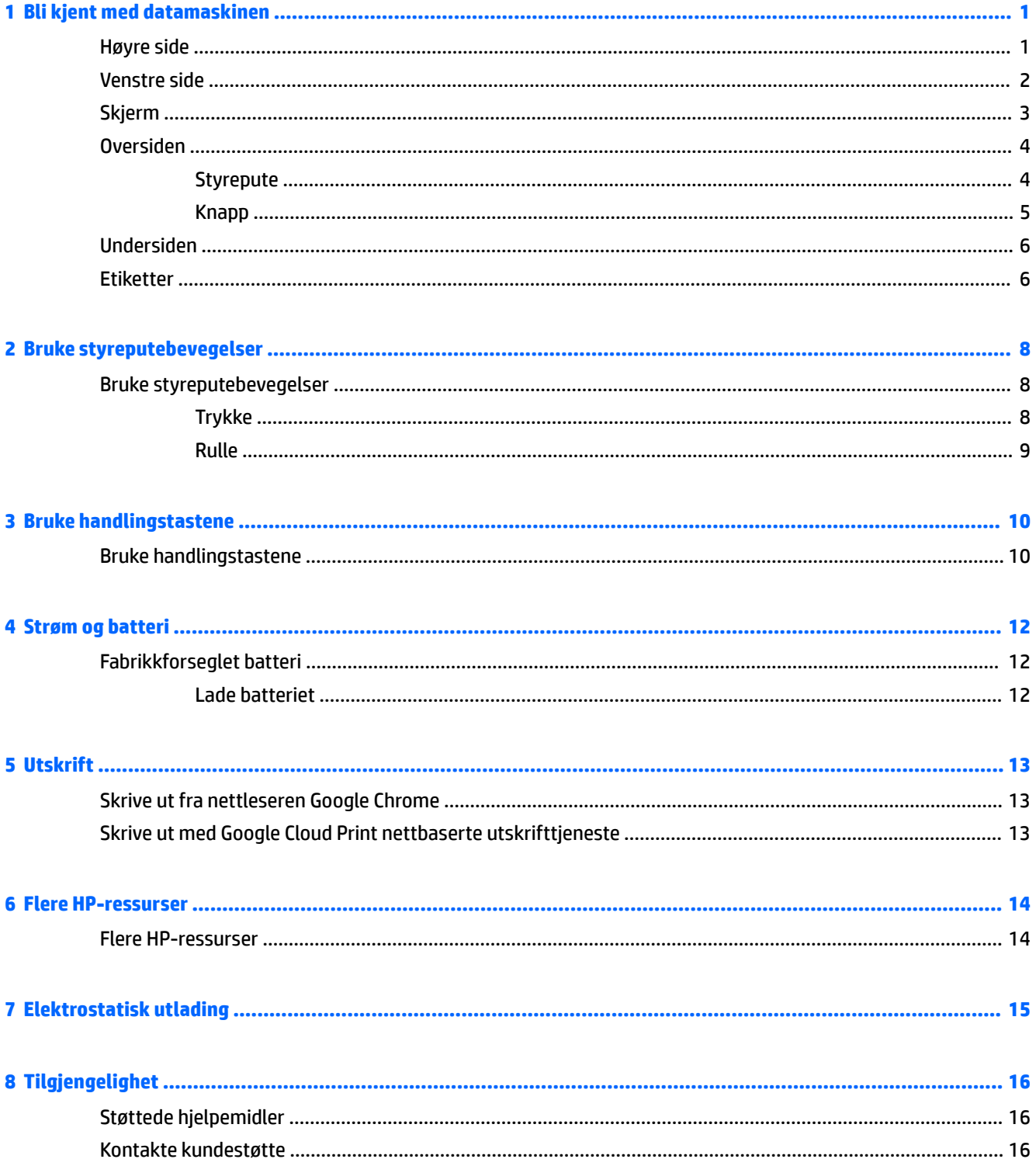

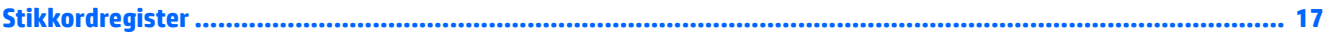

# <span id="page-6-0"></span>**1 Bli kjent med datamaskinen**

## **Høyre side**

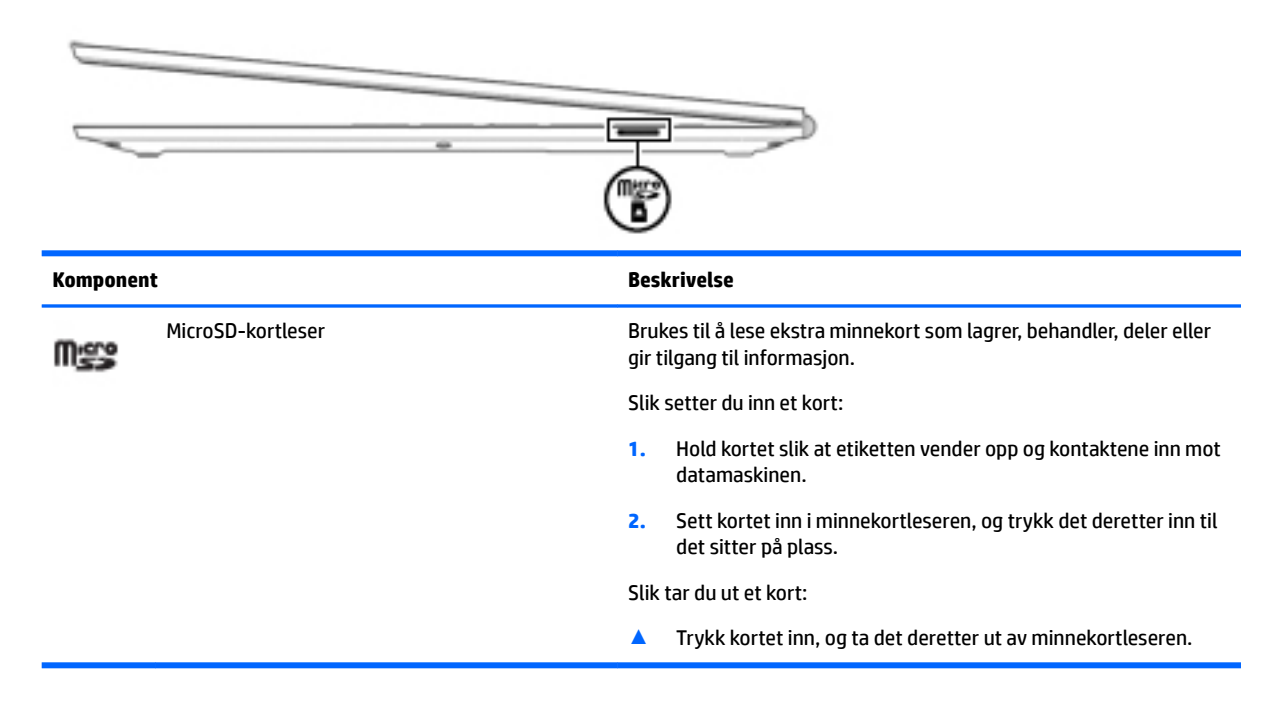

## <span id="page-7-0"></span>**Venstre side**

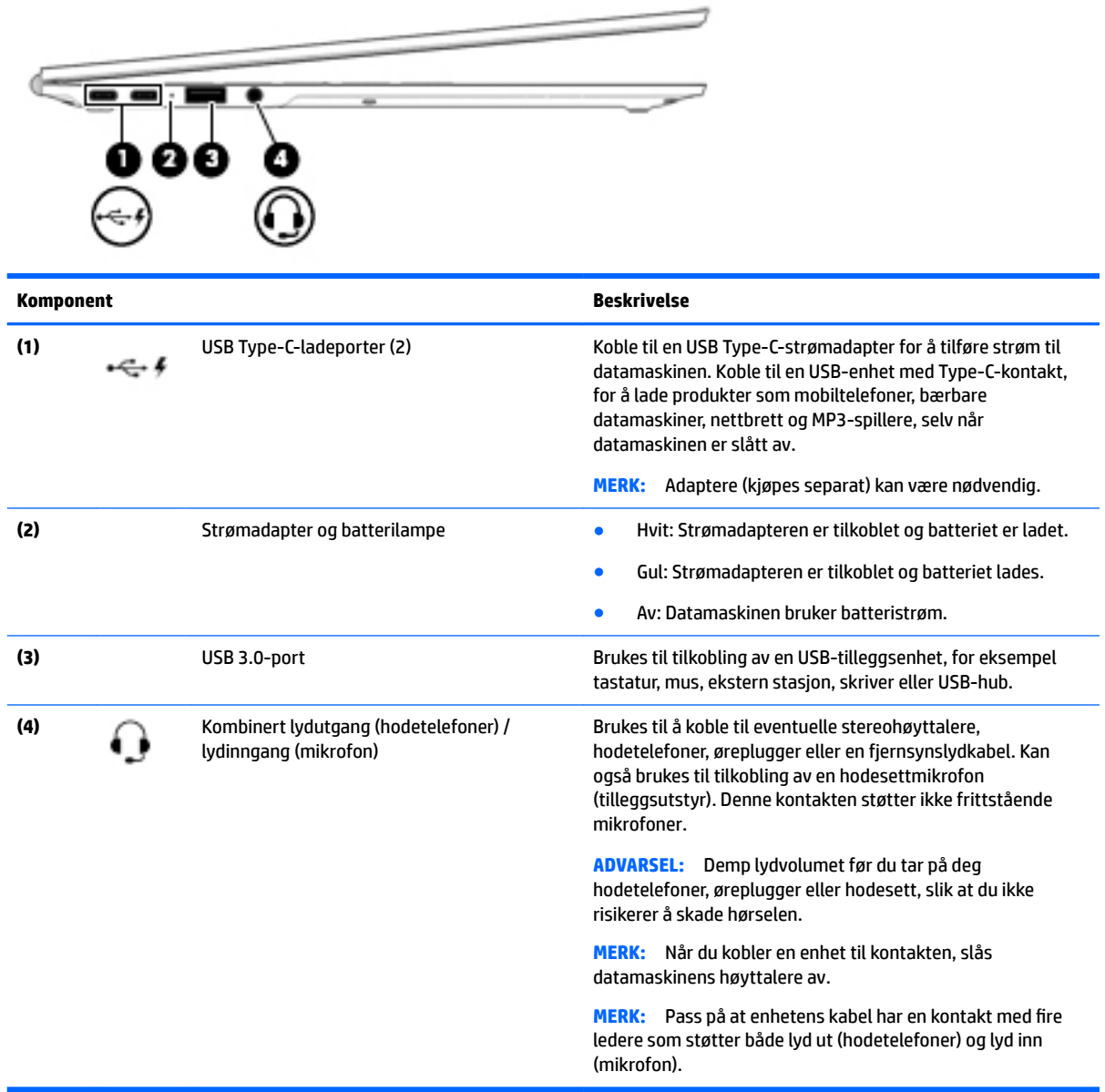

## <span id="page-8-0"></span>**Skjerm**

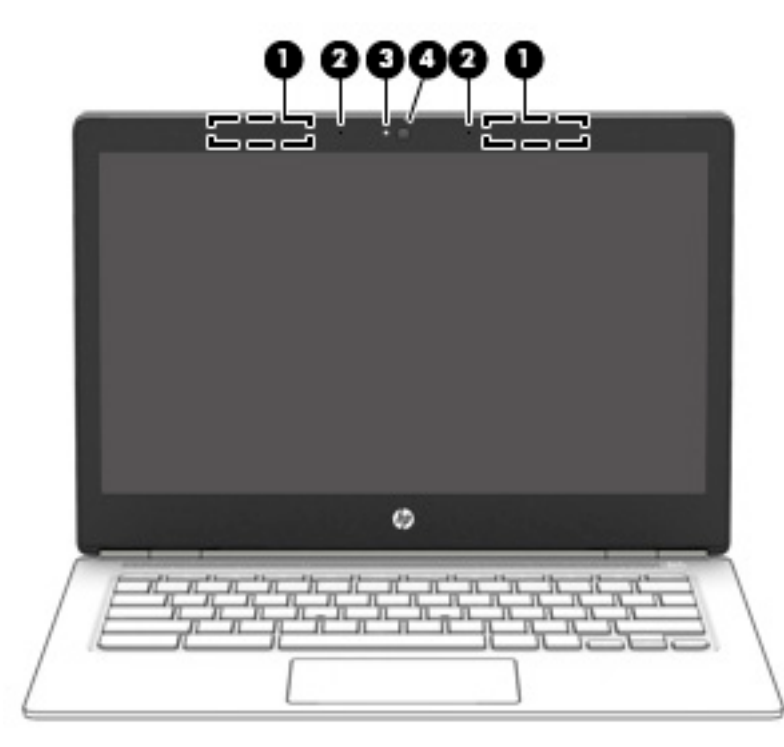

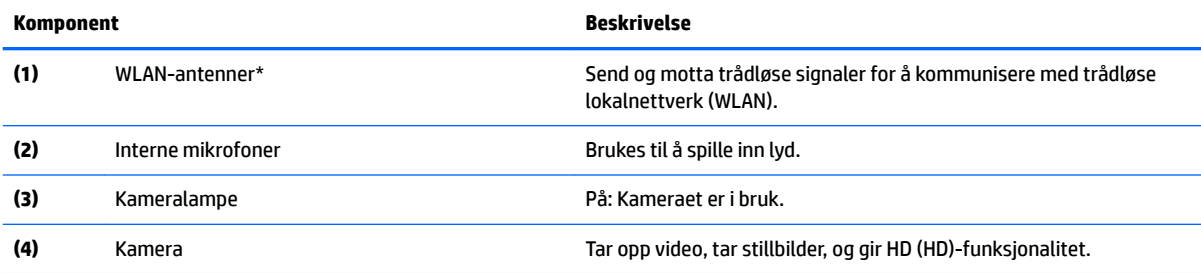

\*Antennene er ikke synlige på utsiden av datamaskinen, og antenneplasseringen varierer. For å få best mulig forbindelse bør du unngå å dekke til områdene rundt antennene. Du finner mer informasjon om forskrifter for trådløsenheter i det avsnittet i *Opplysninger om forskrifter, sikkerhet og miljø* som gjelder for ditt land eller din region.

## <span id="page-9-0"></span>**Oversiden**

### **Styrepute**

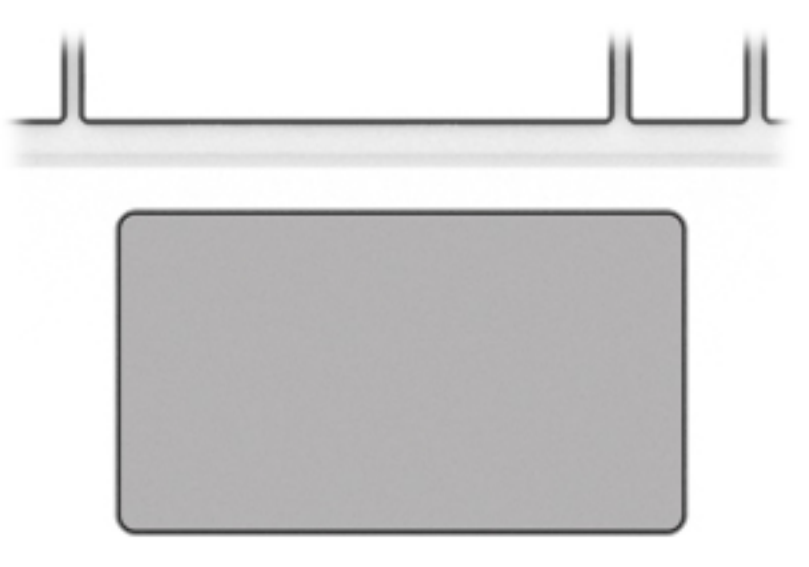

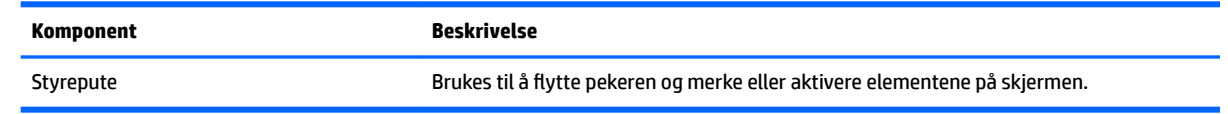

<span id="page-10-0"></span>**Knapp**

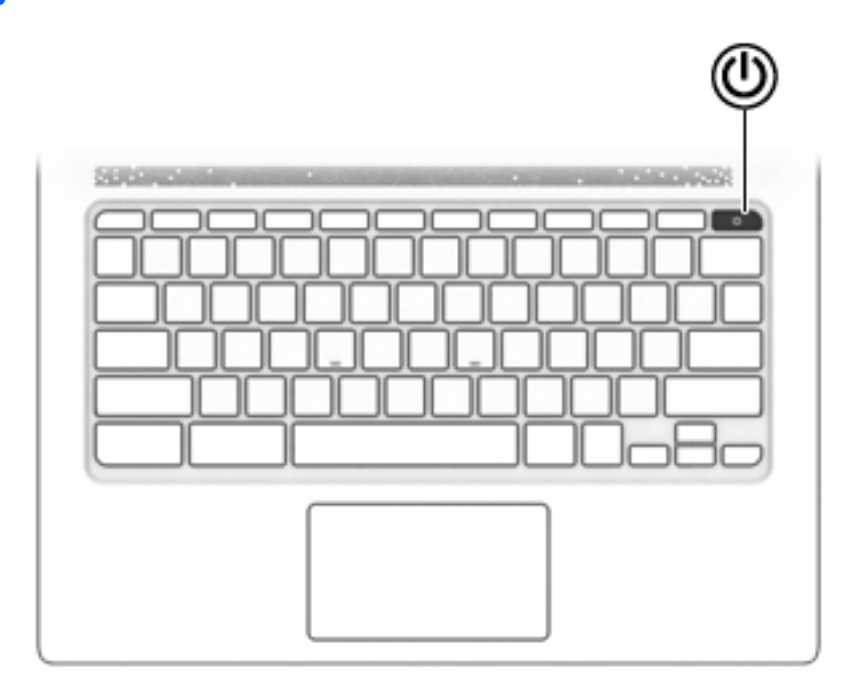

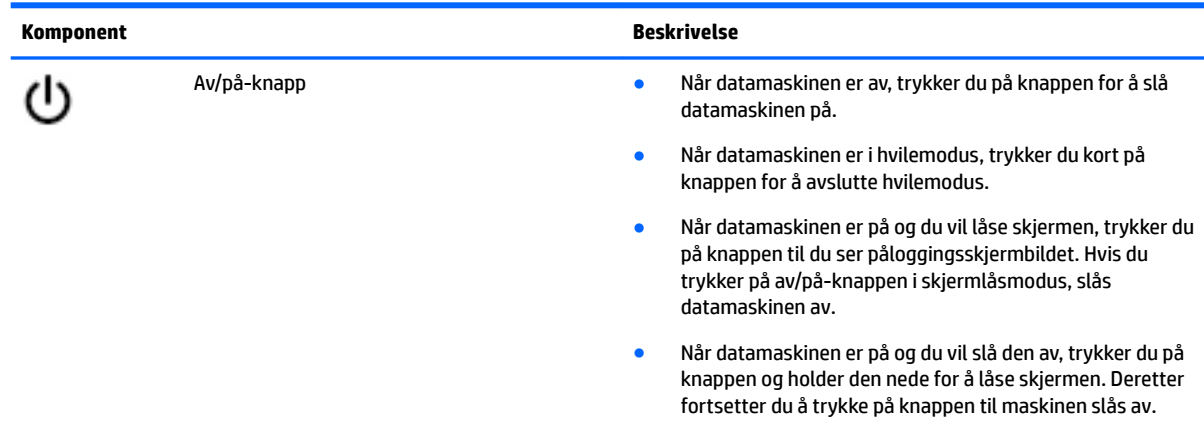

### <span id="page-11-0"></span>**Undersiden**

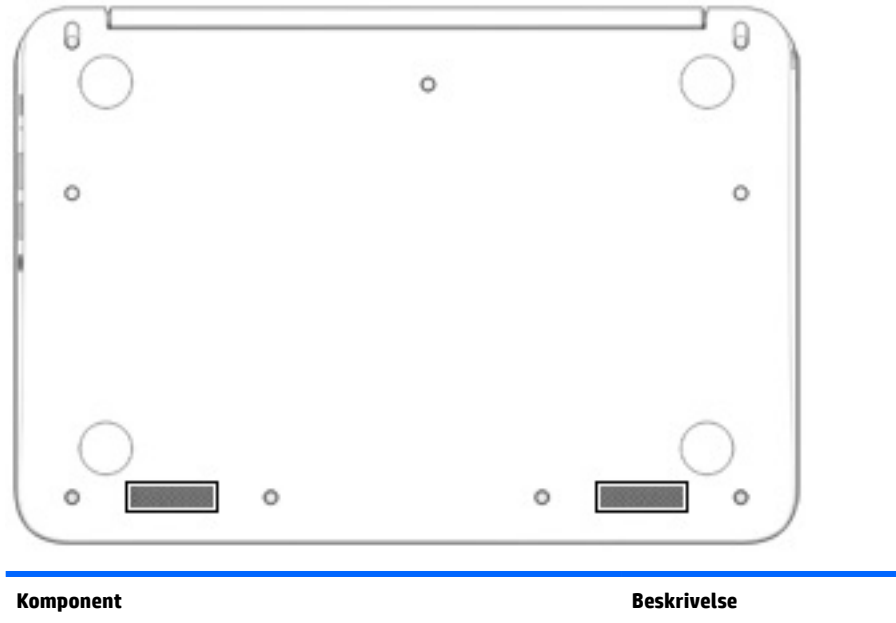

Høyttalere (2) Brukes til å frembringe lyd.

### **Etiketter**

Etikettene på datamaskinen inneholder informasjon som kan være nyttig ved feilsøking av problemer, og hvis du skal bruke datamaskinen i utlandet.

**VIKTIG:** Alle etikettene som blir beskrevet i dette avsnittet, er festet på undersiden av datamaskinen.

● Serviceetikett – Inneholder viktig informasjon for å identifisere datamaskinen. Når du kontakter kundestøtte, blir du sannsynligvis bedt om å oppgi serienummeret og kanskje også produktnummeret eller modellnummeret. Finn frem disse numrene før du kontakter kundestøtte.

Serviceetiketten vil likne på ett av eksemplene som vises nedenfor. Se illustrasjonen som er mest i samsvar med serviceetiketten på din datamaskin.

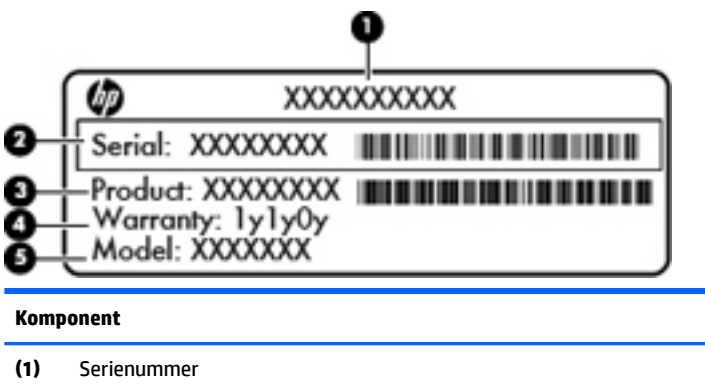

**(2)** Produktnummer

#### <span id="page-12-0"></span>**Komponent**

**(3)** Garantiperiode

**(4)** Modellnummer (kun på enkelte produkter)

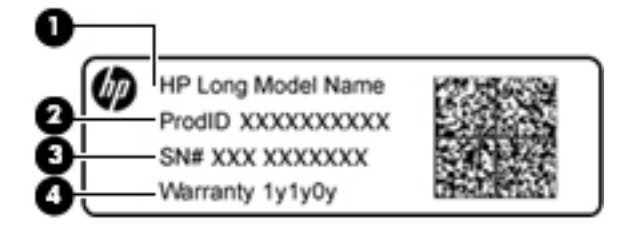

#### **Komponent**

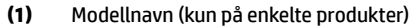

- **(2)** Produktnummer
- **(3)** Serienummer
- **(4)** Garantiperiode
- Forskriftsetikett(er) Viser forskriftsinformasjon om datamaskinen.
- Etikett(er) for trådløs sertifisering Inneholder informasjon om trådløsenheter (tilleggsutstyr) og godkjenningsmerking for noen av landene og regionene hvor enhetene er godkjent for bruk.

# <span id="page-13-0"></span>**2 Bruke styreputebevegelser**

Med styreputen kan du styre pekeren på skjermen ved hjelp av fingrene.

## **Bruke styreputebevegelser**

Styreputen støtter en rekke bevegelser, slik at du med fingrene kan trykke og bla for å manipulere objekter på skrivebordet.

### **Trykke**

Trykk med én finger på styreputen for å gjøre et valg.

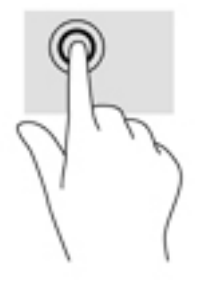

Trykk med to fingrer på styreputen for å få frem en hurtigmeny.

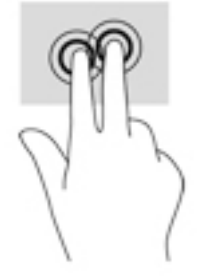

### <span id="page-14-0"></span>**Rulle**

Rulling er nyttig når du skal flytte opp, ned eller sideveis på en side eller et bilde. Rull til venstre eller høyre med to fingrer for å bla skjermen hvis det er mer innhold ved siden av det synlige som kan vises, eller frem og tilbake gjennom nettleserens historikk.

Når du skal rulle, plasserer du to fingrer litt fra hverandre på styreputen og drar dem deretter opp, ned, til venstre eller til høyre over styreputen.

**WERK:** Rullehastigheten bestemmes av fingrenes hastighet.

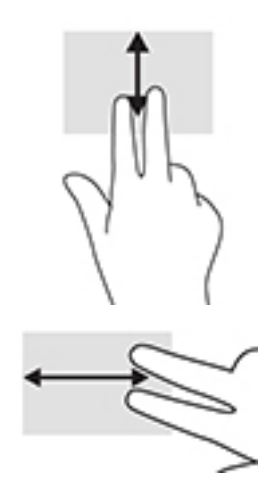

Når du skal bla mellom åpne faner i Chrome, skyver du tre fingrer til venstre eller høyre på styreputen.

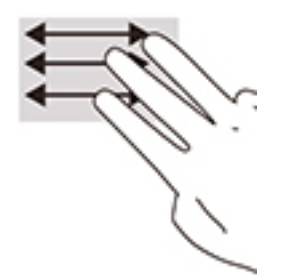

# <span id="page-15-0"></span>**3 Bruke handlingstastene**

## **Bruke handlingstastene**

Gå til<https://support.google.com/chromebook/answer/183101>for å få mer informasjon om handlingstaster og hurtigtaster. Velg språk nederst på siden.

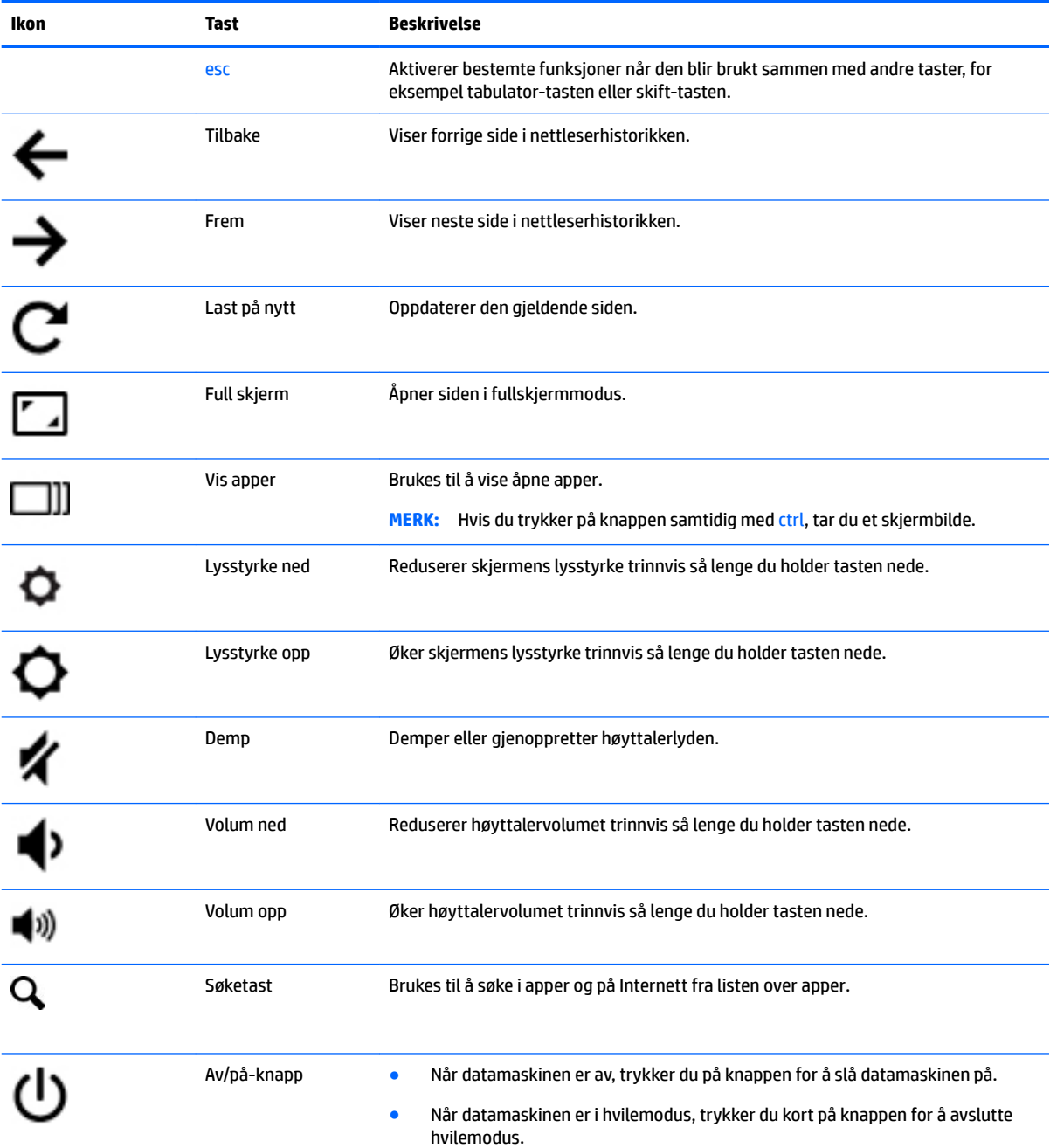

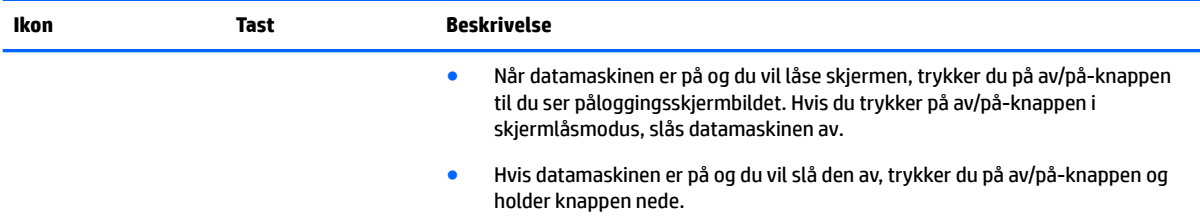

# <span id="page-17-0"></span>**4 Strøm og batteri**

## **Fabrikkforseglet batteri**

Batteriet eller batteriene i produktet kan ikke skiftes ut av brukerne selv på noen enkel måte. Fjerning eller utskifting av batteriet kan ha betydning for garantidekningen. Ta kontakt med kundestøtte hvis et batteri ikke lenger holder på ladingen. Når et batteri har nådd slutten av levetiden, bør det ikke kastes sammen med vanlig husholdningsavfall. Følg lokale lover og forskrifter om avhending av batterier.

### **Lade batteriet**

- **1.** Koble strømadapteren til en ekstern strømkilde og til datamaskinen.
- **2.** Kontroller at batteriet lades ved å sjekke strømadapter- og batterilampen. Denne lampen er plassert på datamaskinens venstre side, ved siden av USB Type-C-ladeportene.

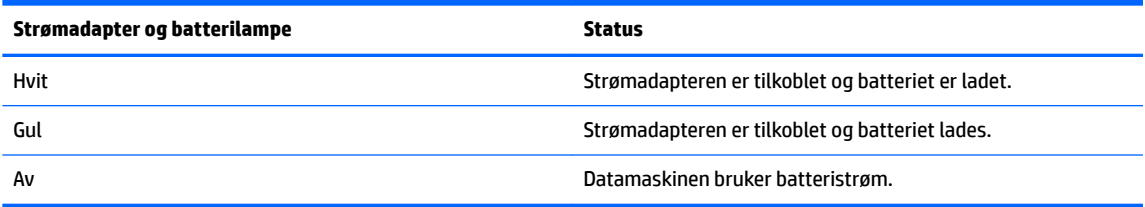

**3.** Når batteriet lades, lar du strømadapteren være tilkoblet til strømadapter- og batterilampen lyser hvitt.

# <span id="page-18-0"></span>**5 Utskrift**

Velg en av følgende metoder for å skrive ut fra datamaskinen:

- Skriv ut fra nettleseren Google Chrome™
- Skriv ut med Skriv ut med den nettbaserte utskriftstjenesten Google Cloud Print<sup>™</sup>

**WERK:** Hvis du bruker HP Print for Chrome, kan ikke skriveren registreres med Google Cloud Print.

## **Skrive ut fra nettleseren Google Chrome**

For å skrive ut fra nettleseren Google Chrome bruker du appen HP Print for Chrome. Du kan laste ned denne appen fra Chromes nettmarked. Se HPs nettsted for å få mer informasjon.

- **1.** Gå til<http://support.hp.com/us-en/document/c04683559?openCLC=true>.
- **2.** Velg land.
- **3.** Velg språk og følg deretter veiledningen på skjermen.

### **Skrive ut med Google Cloud Print nettbaserte utskrifttjeneste**

Google Cloud Print er en gratis, nettbasert utskrifttjeneste som gjør det mulig å skrive ut dokumenter og fotografier på en trygg måte fra datamaskinen. For informasjon om forutsetninger og hvilke trinn du må utføre for å kunne bruke Google Cloud Print, kan du gå til HPs nettsted.

- **1.** Gå til<http://support.hp.com/us-en/document/c02817255?openCLC=true>.
- **2.** Velg land.
- **3.** Velg språk og følg deretter veiledningen på skjermen.

## <span id="page-19-0"></span>**6 Flere HP-ressurser**

## **Flere HP-ressurser**

Du finner ressurser som inneholder produktdetaljer, fremgangsmåter med mer i denne tabellen.

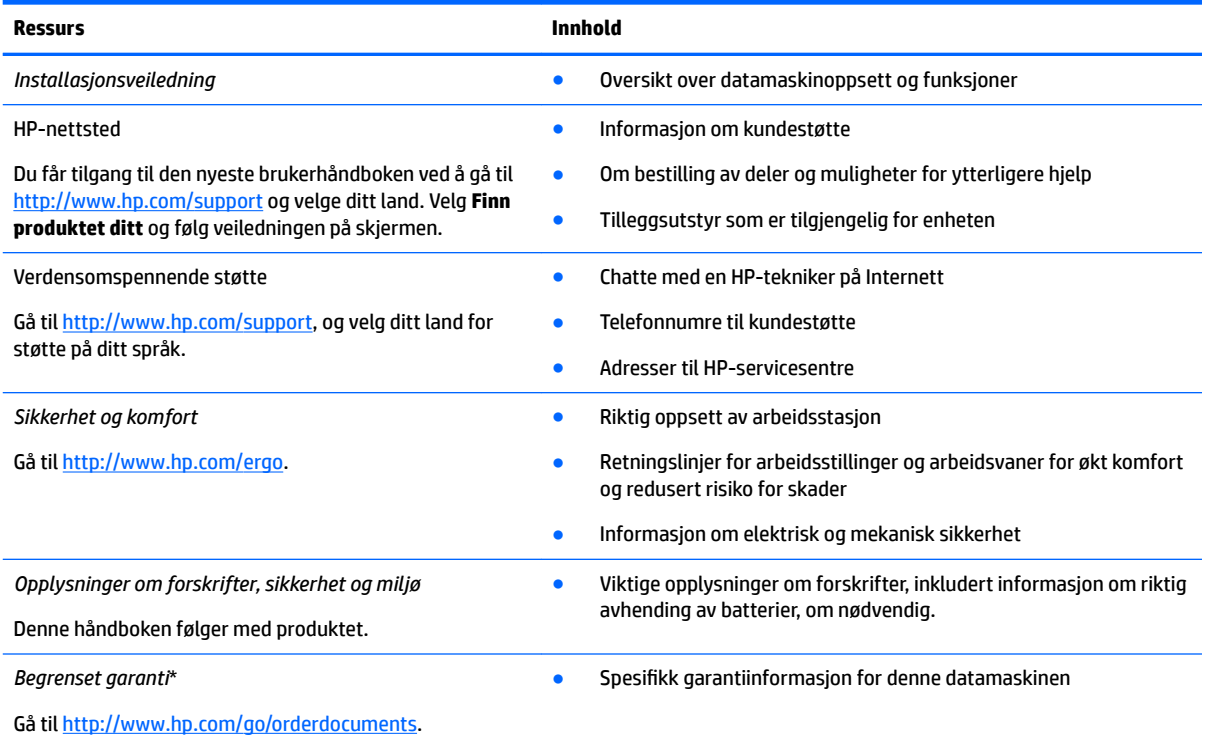

Du finner HPs begrensede garanti sammen med brukerhåndbøkene på produktet. I enkelte land eller regioner kan HP legge ved en trykt utgave av garantien i esken. I landene eller områdene hvor garantien ikke følger med i trykt format, kan du be om å få et trykt eksemplar fra<http://www.hp.com/go/orderdocuments>. For produkter som er kjøpt i stillehavsdelen av Asia, kan du skrive til Hewlett Packard, POD, P.O. Box 161, Kitchener Road Post Office, Singapore 912006. Opplys om produktets navn og ditt navn, telefonnummer, og postadresse.

# <span id="page-20-0"></span>**7 Elektrostatisk utlading**

Elektrostatisk utlading er utlading av statisk elektrisitet når to gjenstander kommer i kontakt med hverandre, for eksempel slike støt du kan få når du går over et teppe og tar i et dørhåndtak av metall.

En utlading av statisk elektrisitet fra fingrer eller andre elektrostatiske ledere kan skade elektroniske komponenter.

Ta hensyn til disse forholdsreglene for å unngå skade på datamaskinen, disker eller stasjoner og på den måten hindre tap av data:

- Hvis veiledningen for demontering eller installering av komponenter ber deg koble fra strømmen til datamaskinen, må du forsikre deg om at den er ordentlig jordet.
- Oppbevar komponentene i den inkluderte emballasjen som beskytter mot statisk elektrisitet, til du er klar til å installere dem.
- Ikke ta på stifter, ledninger og kretser. Håndter elektroniske komponenter i minst mulig grad.
- Ikke bruk magnetiske verktøy.
- Før du håndterer komponenter, berører du en bar, umalt metallflate for å lade ut statisk elektrisitet.
- Hvis du tar ut en komponent, må du plassere den i emballasje som beskytter mot statisk elektrisitet.

# <span id="page-21-0"></span>**8 Tilgjengelighet**

HP designer, produserer og markedsfører produkter og tjenester som kan brukes av alle, inkludert personer med funksjonshemninger, enten på frittstående basis eller med passende hjelpemidler.

### **Støttede hjelpemidler**

HP-produkter støtter et bredt utvalg av hjelpemidler for operativsystem, og kan konfigureres til å fungere sammen med ytterligere hjelpemidler. Bruk Søk-funksjonen på enheten for å finne mer informasjon om hjelpemiddelfunksjoner.

**MERK:** For mer informasjon om et bestemt hjelpemiddelprodukt, ta kontakt med kundestøtten for dette produktet.

### **Kontakte kundestøtte**

Vi forbedrer hele tiden tilgjengeligheten av våre produkter og tjenester, og ser gjerne tilbakemelding fra brukere. Hvis du har et problem med et produkt eller ønsker å fortelle oss om tilgjengelighetsfunksjoner som har hjulpet deg, kan du kontakte oss på +1 (888) 259-5707 mandag til fredag 06.00 til 21.00 MST. Hvis du er døv eller hørselshemmet og bruker TRS/VRS/WebCapTel, kan du kontakte oss på +1 (877) 656-7058 mandag til fredag 06.00 til 21.00 MST hvis du trenger teknisk assistanse eller har tilgjengelighetsspørsmål.

**MERK:** Kundestøtten er bare på engelsk.

## <span id="page-22-0"></span>**Stikkordregister**

### **A**

av/på-knapp, plassering [5](#page-10-0)

### **E**

elektrostatisk utlading [15](#page-20-0) etiketter forskrifts- [7](#page-12-0) serienummer- [6](#page-11-0) service- [6](#page-11-0) trådløssertifiserings- [7](#page-12-0) WLAN- [7](#page-12-0)

### **F**

forskriftsinformasjon forskriftsetikett [7](#page-12-0) trådløssertifiseringsetiketter [7](#page-12-0)

### **H**

handlingstaster [10](#page-15-0) av/på-knapp [10](#page-15-0) demping [10](#page-15-0) esc [10](#page-15-0) frem [10](#page-15-0) full skjerm [10](#page-15-0) lysstyrke ned [10](#page-15-0) lysstyrke opp [10](#page-15-0) søk [10](#page-15-0) tilbake [10](#page-15-0) volum ned [10](#page-15-0) volum opp [10](#page-15-0) hodetelefonkontakt (lydutgang) [2](#page-7-0) høyttalere, plassering [6](#page-11-0)

#### **I**

interne mikrofoner, plassering [3](#page-8-0)

### **K**

kamera, plassering [3](#page-8-0) kameralampe, plassering [3](#page-8-0) knapp av/på- [5](#page-10-0) komponenter høyre side [1](#page-6-0) oversiden [4](#page-9-0) skjerm [3](#page-8-0)

undersiden [6](#page-11-0) venstre side [2](#page-7-0) kontakter lydinngang (mikrofon) [2](#page-7-0) lydutgang (hodetelefoner) [2](#page-7-0) Kundestøtte [14](#page-19-0)

### **L**

lamper kamera [3](#page-8-0) Strømadapter og batteri [2](#page-7-0) lamper, plassering [3](#page-8-0) lydinngang (mikrofon), plassering [2](#page-7-0) lydutgang (hodetelefoner), plassering [2](#page-7-0)

#### **M**

mikrofonkontakt (lydinngang), plassering [2](#page-7-0) minnekort, plassering [1](#page-6-0) minnekortleser, plassering [1](#page-6-0)

### **N**

neste vindu [10](#page-15-0)

### **P**

porter USB Type C, lading [2](#page-7-0) produktnavn og ‑nummer, datamaskin [6](#page-11-0)

### **R**

reise med datamaskin [7](#page-12-0) rulle med styreputen [9](#page-14-0)

### **S**

serienummer [6](#page-11-0) serienummer, datamaskin [6](#page-11-0) serviceetiketter, plassering [6](#page-11-0) skrive ut [13](#page-18-0) spor minnekortleser [1](#page-6-0) Strømadapter og batterilampe plassering [2](#page-7-0) Styrepute, plassering [4](#page-9-0)

styreputebevegelser rulle [9](#page-14-0)

### **T**

tilgjengelighet [16](#page-21-0) trådløssertifiseringsetikett [7](#page-12-0)

#### **U**

undersiden [7](#page-12-0) USB 3.0-port [2](#page-7-0) USB-porter, plassering [2](#page-7-0) USB Type-C-ladeport, plassering [2](#page-7-0)

### **W**

WLAN-antenner, plassering [3](#page-8-0) WLAN-enhet [7](#page-12-0) WLAN-etikett [7](#page-12-0)